Témakör: A HTML/CSS programozás alapjai

```
 border-radius: 5px;
   padding: 15px;
   margin: 10px;
   width: 300px;
   box-shadow: 0 0 10px rgba(0, 0, 0, 0.1);
}
/* Cikkfejlékek stílusa */
article h2 {
   color: #007bff;
}
/* Animáció */
article:hover {
   transform: scale(1.05);
   transition: transform 0.3s ease-in-out;
}
```
Magyarázat:

- Flexbox elrendezés: A .content osztályban a display: flex segítségével flexboxot alkalmaztunk a tartalom területre, és a justify-content: space-around elrendezéssel egyenletesen osztja el az elemeket.
- Dobozelemek formázása: A border, border-radius, padding, margin, és box-shadow tulajdonságokkal formázzuk az article elemeket, így szép keretet és árnyékot kapnak.
- Cikkfejlékek stílusa: Az article h2 választóval a cikkfejlékek külön színt kapnak.
- Animáció: Az article:hover segítségével egy egyszerű animációt alkalmazunk, amikor a felhasználó a cikkre mutat a kurzorral. A transform: scale(1.05) növeli a méretét, és a transition tulajdonsággal szép lassított effektet kapunk.

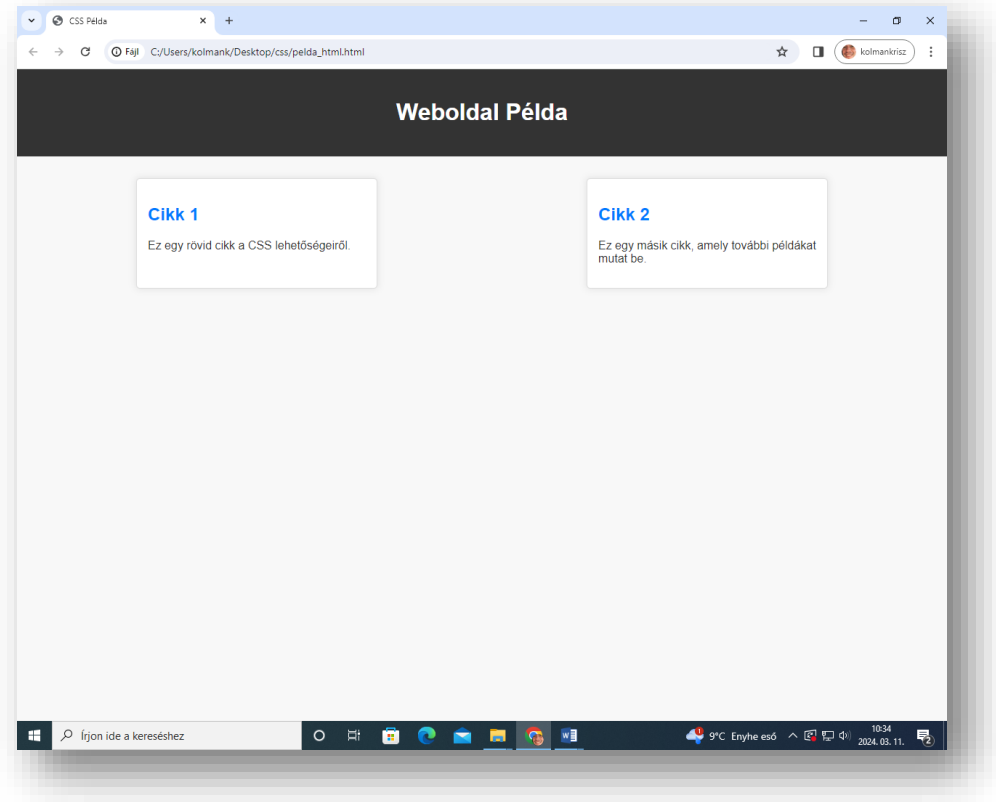

## **Feladat 27:**

A következő feladat az előzőre hajazó, de mégis máshogy kinéző oldalt hoz létre! Tehát nézzük akkor a további példát CSS kódra, amely különböző lehetőségeket és tulajdonságokat mutat be egy egyszerű weboldalra. A kód tartalmaz elrendezési beállításokat, szövegformázást, árnyékolást, és egy kis animációt is.

A fájl neveket a képről olvasd le!

HTML kód:

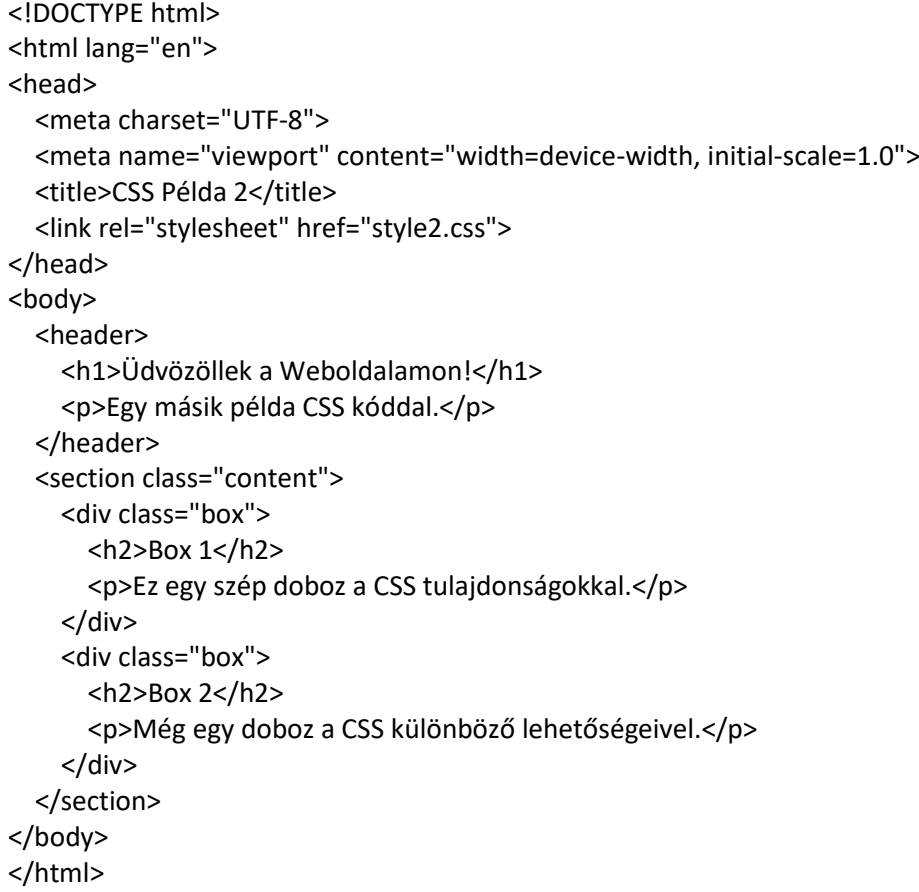

## CSS kód (style2.css):

```
/* Alapértelmezett stílusok */
body {
   font-family: 'Helvetica Neue', Arial, sans-serif;
   background-color: #f5f5f5;
   color: #333;
   margin: 0;
   padding: 0;
}
header {
   background-color: #3498db;
   color: #fff;
   text-align: center;
   padding: 20px;
```
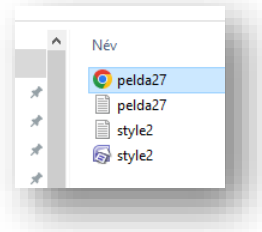

}

```
/* Tartalom terület formázása */
.content {
   display: flex;
   justify-content: space-around;
   align-items: center;
   margin: 20px;
}
.box {
   background-color: #fff;
   border: 2px solid #ddd;
   border-radius: 8px;
   padding: 20px;
   margin: 10px;
   width: 250px;
   text-align: center;
   box-shadow: 0 4px 8px rgba(0, 0, 0, 0.1);
}
/* Cikkfejlékek stílusa */
.box h2 {
   color: #e74c3c;
}
/* Hover animáció */
.box:hover {
   transform: translateY(-5px);
   transition: transform 0.3s ease-in-out;
}
/* Szövegformázás */
p {
   line-height: 1.6;
   font-size: 16px;
   color: #555;
}
```
Magyarázat:

- Box Modell és Árnyékolás: A .box osztály formázása példázza a box modellt, a keretet (border), a borítást (padding), a margót (margin), és az árnyékolást (box-shadow).
- Flexbox és Alakítás: A .content osztályban a display: flex és a justify-content: space-around beállítások segítségével flexboxot használunk a tartalom elrendezésére. Az align-items: center középre igazítja a tartalmat mindkét tengelyen.
- Szövegformázás: A <p> elemekre alkalmazott szövegformázás példázza a betűméret (font-size), sorok közötti távolság (line-height), és a szövegszín (color) beállításokat.
- Hover Animáció: Az egyszerű hover animáció a :hover pszeudo-osztállyal és a transform tulajdonsággal valósul meg, amely elmozdítja a dobozt felfelé.
- Ez a példa bemutatja, hogy hogyan alkalmazhatók különböző CSS tulajdonságok és lehetőségek egy valóságos weboldal esetén.

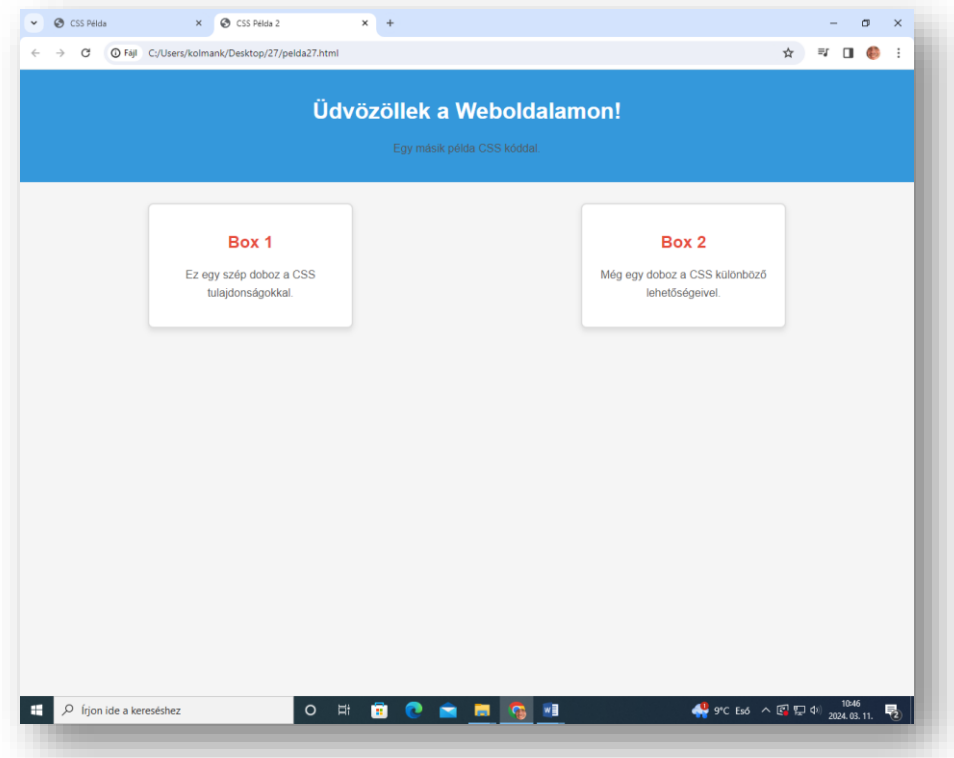